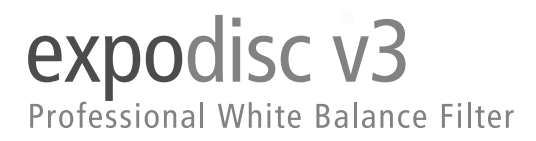

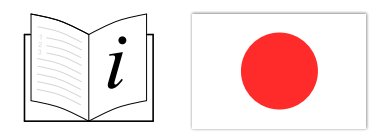

## **ExpoDiscの取り付け方**

ExpoDisc Pro v3プロフェッショナル ホワイト バランスフィルターは、バヨネ ット マウント ステップリングを使用してレンズに取り付けます。 また、 までのカメラレンズには、ExpoDiscの平らな面をカメラレンズに向けて、手持 ちでかざして使用することもできます。

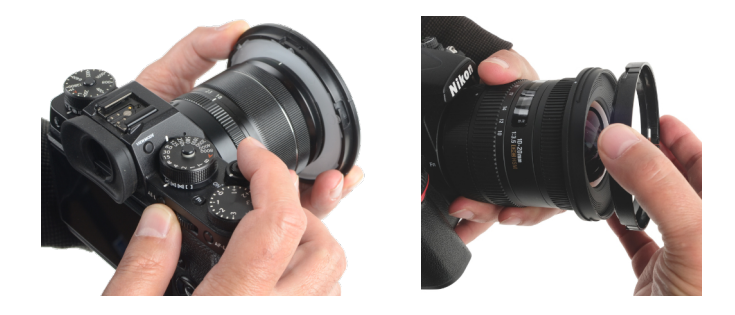

ExpoDisc - ホワイトバランスの設定

1. レンズへのExpoDiscの装着 ExpoDisc v3プロフェッショナル ホワイト バ ランスフィルターをカメラレンズの前にバヨネット マウント ステップリング を使用して装着、もしくは、82mまでのカメラレンズには、ExpoDiscの平らな 面をレンズに向けて、手持ちでかざして使用することもできます。

2. マニュアルフォーカスの設定<br>
ExpoDiscをレンズに装着した状態でシャッ ターを切れない場合は、速やかにマニュアルフォーカスで設定します。 また は、カメラの背面に「AFON ボタン (AF-ONボタン)」 が装備されているカ メラでは、ホワイトバランス参照画像を見ながら、「AFON ボタン」でピント を合わせることができます。(この機能の設定については、ご使用されるカメ ラの取扱説明書をご参照してください)。

3. カメラの露出を設定<br> **3. カメラの露出を設定** 環境光では絞り優先モードを使用し、ExpoDiscを通 して適切な露出となるように設定します。 マニュアルモードを使用する場合 は、ホワイトバランスを設定する前に露出を設定します。

**カメラを構える** ほとんどの照明条件では、被写体の位置からカメラを光源 の方向に向けます(カメラを入射光量計のように使用)。正確なホワイトバラ ンスを得るには、被写体を照らす照明の色がExpoDiscを通過する必要がありま す。

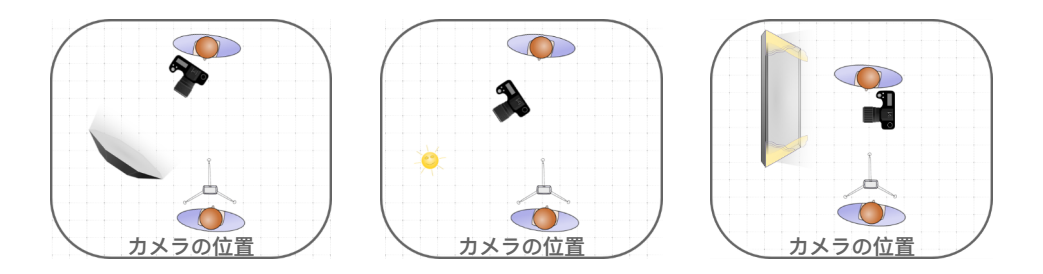

**ホワイトバランス設定** この位置から、カスタムホワイトバランスを設定し ます(カメラの取扱説明書に従ってください)。ホワイトバランス参照画像を 見ながら、被写体がグレーに見えないようにご注意してください。

**設定完了** 必要に応じてレンズをオートフォーカスモードに戻します。 ExpoDiscを取り外します。

ExpoDisc - ホワイトバランスのヒント

入射光を測定 ExpoDiscが入射光測光ツールであることを理解すると、 ExpoDiscを正しく使用することができます。入射光を測定するには、被写体の 位置に立ち、カメラを光源に向けてください。被写体の位置に立つことができ ない場合は、被写体と同じ光のある場所で測定してください。

**環境光** カメラを光源に向けてください。 \*もし、被写体も反射光で照らされて いる場合(芝生の緑、塗り壁等)は、カメラを撮影位置に向けてください。

**定常光** カメラを光源に向けてください。

**スタジオのストロボとオフカメラフラッシュ** 被写体の位置に立ち、カメラをメ インライトに向けて下さい。

**フラッシュ使用時のシャッタースピード** シャッタースピードを変えると、環境 光とフラッシュの照明比率が変わります。 最良の結果を得るためには、ホワイ トバランスの設定に使用したのと同じ露出(シャッタースピード)で被写体を 撮影してください。

**オンカメラ(バウンスフラッシュ)** 天井や壁がバウンスフラッシュの色を変え ることがあります。 ホワイトバランスを設定する際は、カメラとフラッシュを バウンス(反射)させる場所(天井、壁)に向けてください。

**オンカメラ(ダイレクトフラッシュ)** カメラの内臓フラッシュを使用する場 合、ExpoDiscでカスタムホワイトバランスを設定することはお勧めしません。 ExpoDiscは入射測光ツールであり、カメラの内臓フラッシュの測光には使用で きません。

**露出の測光(オプション)**

露出を測光する場合は、カメラを被写体の位置に向けてから撮影位置まで戻す ことが重要となります。

**マニュアルモード** カメラをマニュアルモードに設定します。

2. ExpoDiscの取付 ExpoDiscをカメラのレンズの前に取り付けます(または 手持ちでかざします)。

**入射光の測定** 被写体の前の位置に立ち、カメラを被写体に向けてくださ い。

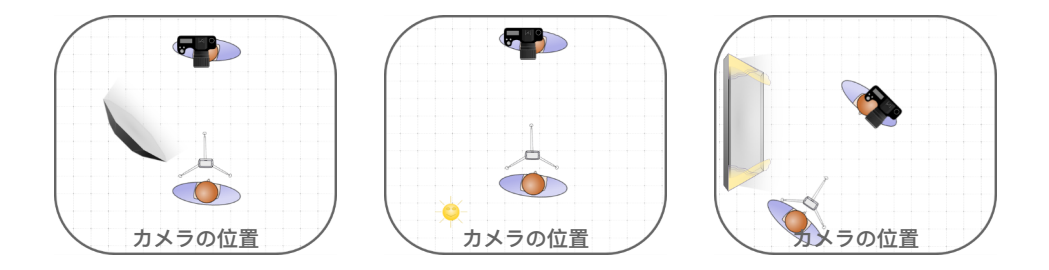

**カメラメーターの確認** ビューファインダーでカメラのメーターを確認すし ます。 メーターが適正露出「0」を示すまで、「絞り」、「シャッタースピー ド」、「 」を調整します。

5. テスト画像の撮影 ExpoDiscを用いたテスト 画像を撮影し、ヒストグラムをチェックして、 スパイクが中央にあることを確認します。

**設定完了** を取り外して被写体を撮 影します。

ExpoDisc v3 プロフェッショナル ホワイトバラ ンスフィルターは、写真用露出計のANSI規格 と一致するように、光透過率が14%にアップデ ートされました。

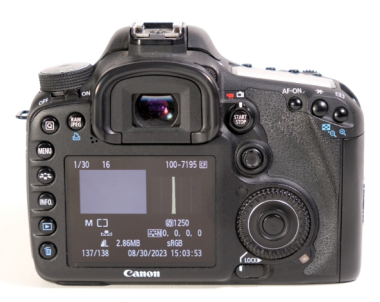

**センサーダストのチェック、またはダストマップの作成 (オプション):**

1. レンズへの装着 ExpoDiscの平らな面 をレンズの前面に取り付け、もしくは手 持ちでレンズにかざします。

2. 絞り優先 f/16に設定 絞り優先モード を選択し、絞りをf/16に設定します。

**無限大にピントを合わせる** レンズを マニュアルフォーカスモードに設定し、 ピントを無限大に合わせます。

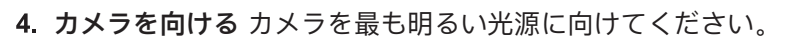

5. 写真撮影 シャッターを切り、ExpoDiscを用いた参照画像を撮影します。こ れは画像編集ソフトで「ダストマップ」を作成するために使用できます。

**参照画像を確認** 参照画像上に現れるスポット(斑点)は、カメラセンサー 上にホコリなどの汚れが存在することを示しています。 撮影後の編集で画像か ら斑点を取り除く場合は、参照画像を使用して、編集ソフトウェア用のダスト マップを作成できます。

Copyright © 2023, Expolmaging, Inc., Designed, Assembled, Certified in U.S.A., ExpoDisc is a registered trademark of Expolmaging, Inc.

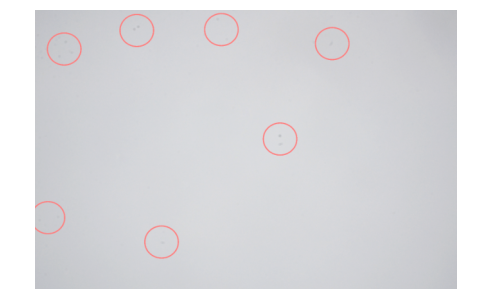

expodisc.com